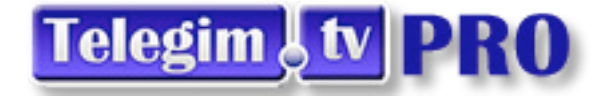

## **¿ CÓMO PLANIFICAR TUS HORARIOS ?** EN EL CANAL DE CONTENIDOS : **ELÍPTICA INDOOR**

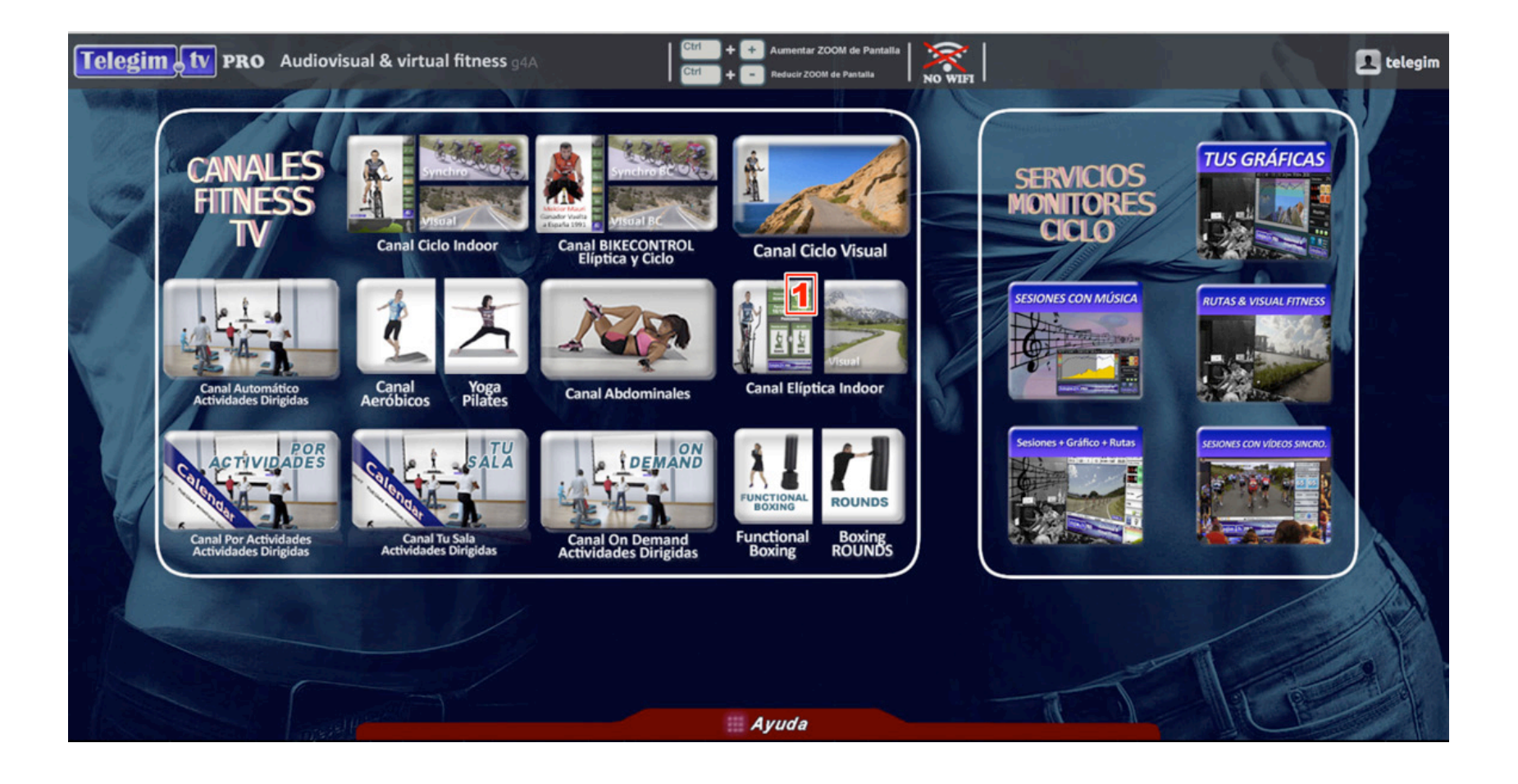

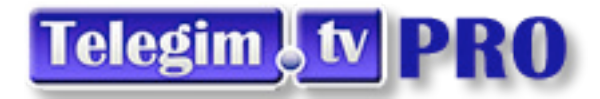

Este canales de ELIPTICA VIRTUAL puede emitir videoclases ,al igual que los restantes canales de contenidos Telegim de 3 forma diferentes dependiendo de la necesidad de cada gimnasio.:

- 1) Emisión automática tipo canal TV .:Se visualiza 1 clase diferente cada 45 minutos o cada hora según esté seleccionado el botór 45' o 60' (según la planificación automática de cada uno de los canales), durante las 24 horas del día, en las franjas que cada gimnasio desee(Horas en punto, cada minuto 15, 30...),intercalando videos musicales entre clases.
- 2) Emisión según se requiera en cada momento.: A través del botón express o con las flechas amarillas de avance o retroceso de cada video, se puede iniciar una clase en cualquier momento que se quiera.
- 3) Emisión programada según los Horarios de cada gimnasio.: Pero además, si se desea, se pueden programar los contenidos en base a una Planificación Semanal,indicando en el botón "Planificar Tus Horarios"-ver imagen adjunta - a qué horas quiere que se emita una clase Virtual y a qué horas NO quiere ver ninguna clase, sin necesidad de salir del Canal, ni apagar el PC. Tanto en la opción de emisión canal TV, como en la emisión según sus horarios el sistema cambia las clases en emisión automáticamente cada semana, para que no coincidan las mismas clases en los mismos horarios y días, incluyendo las nuevas clases con un criterio de mínima repetición de las anteriores..por esto de elegir ver según los horarios de cada uno, solo es necesario programar 1 sola vez, sin necesidad de reprogramar, nunca más, mientras no se decida cambiar los horarios de clases del gimnasio.

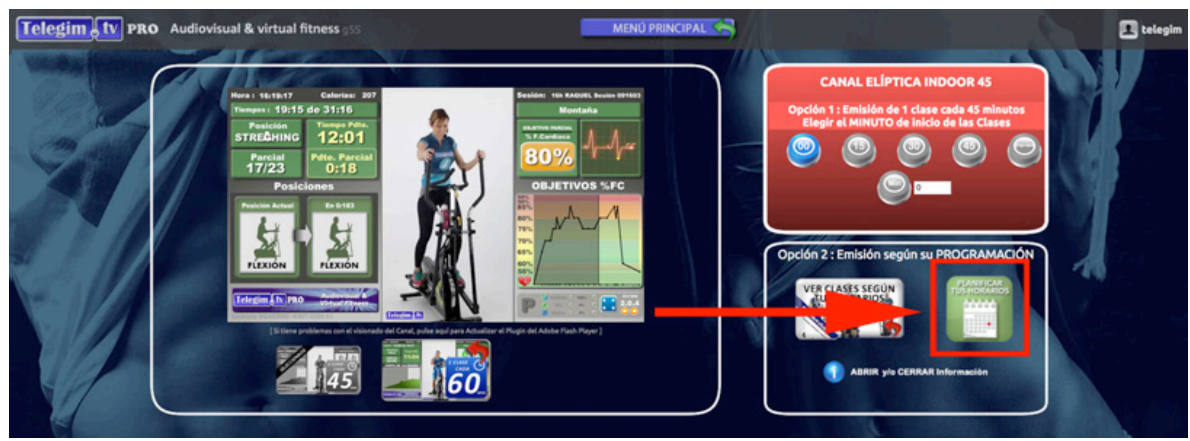

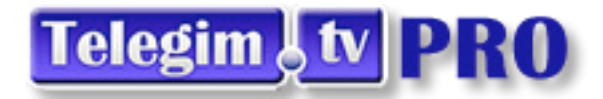

Al pulsar en dicho botón, le saldrá un planificador (como la imagen inferior adjunta), en el que simplemente tendrá que elegir a que hora y minuto, de cada dia de la semana, quiere ver o no una clase virtual de Elíptica Indoor. Como opciones tiene :

- 1. " " = Si lo deja en BLANCO, significa que NO quiere ver a esa hora ninguna CLASE VIRTUAL.
- 2. "CLASE ELÍPTICA" = Si selecciona esta opción, verá la Clase Virtual de Elíptica Indoor que esté programada a esa hora.

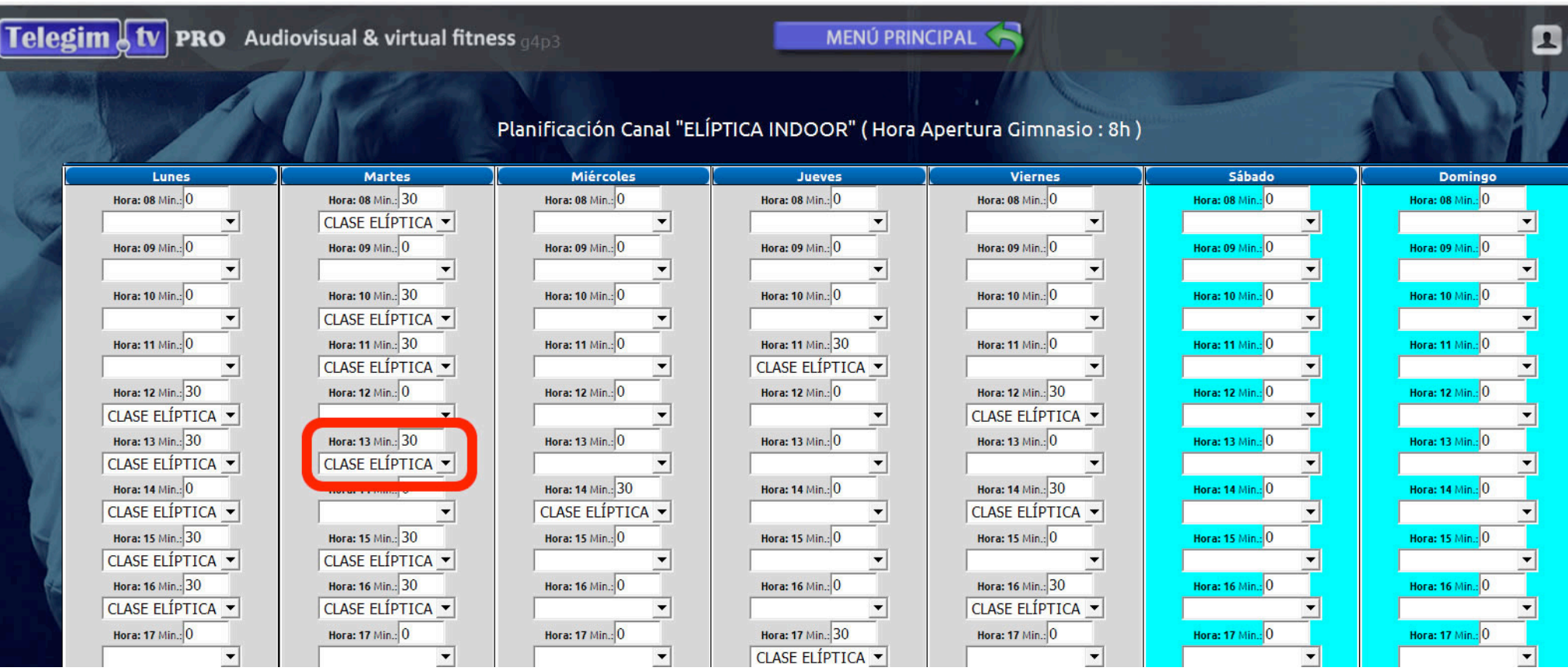

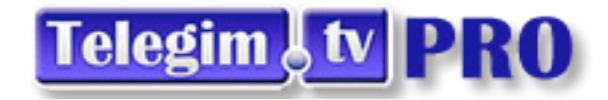

Una vez ya haya rellenado su programación tiene que pulsar en el botón inferior de "Confirmar" para Grabar la Programación.

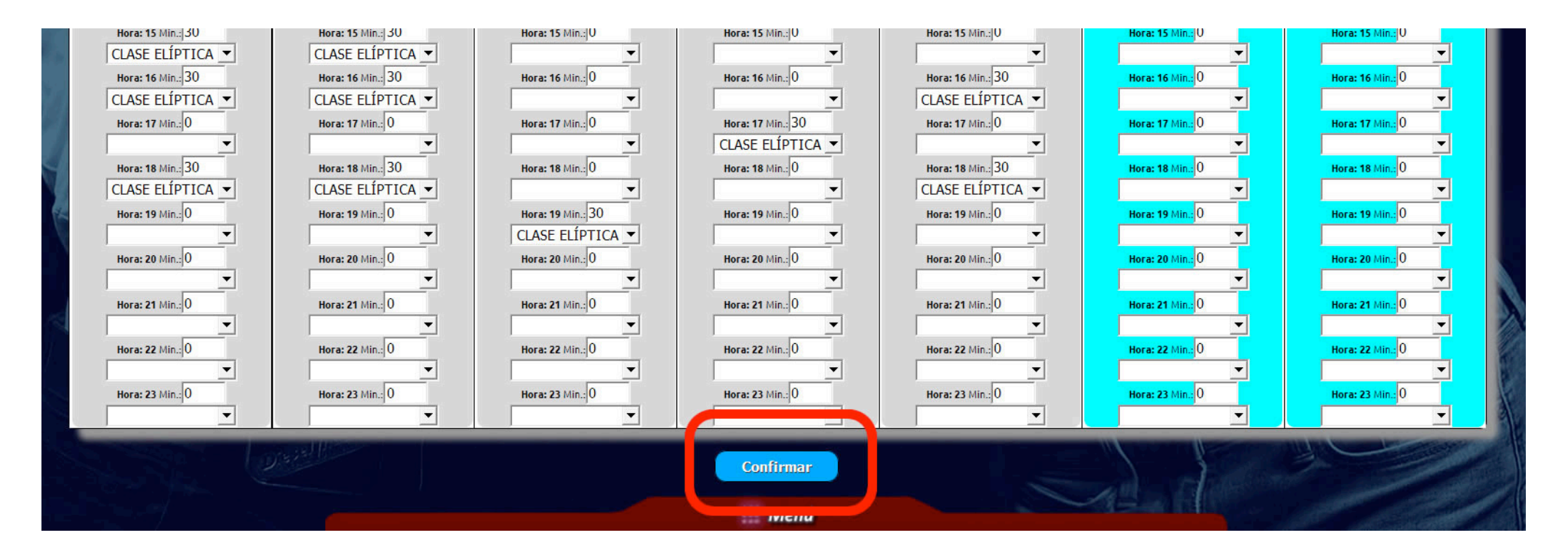

Y al pulsar en "Confirmar" la grabará en nuestros servidores ( tardará unos instantes ) y al final le informará como ha quedado grabada ( puede ver un ejemplo en la imagen adjunta siguiente ) :

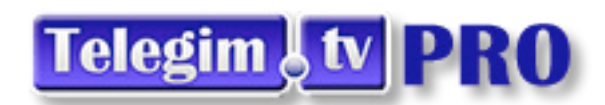

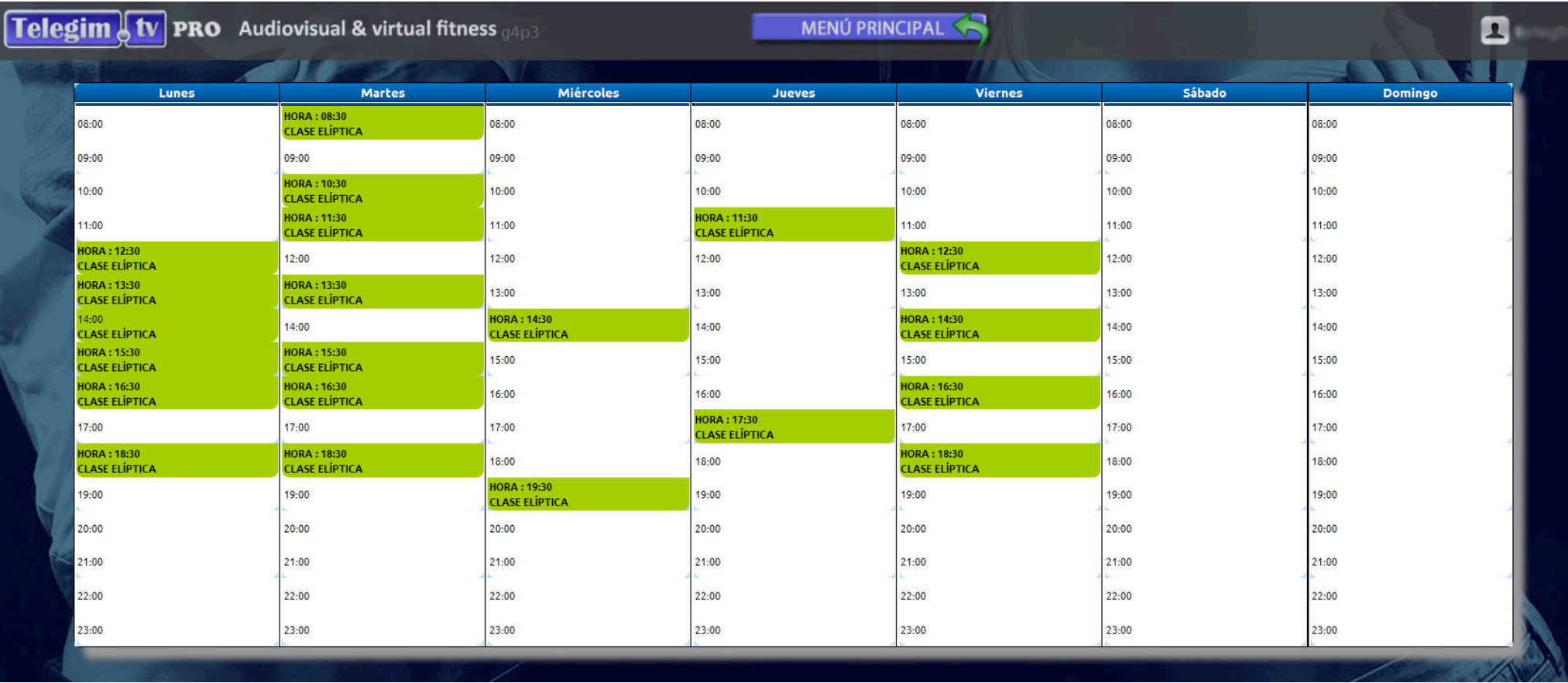

A partir de este momento ya puede utilizar en canal de Elíptica Indoor el botón que pone "VER CLASES SEGÚN TUS HORARIOS".

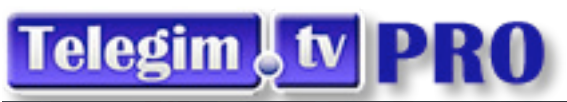

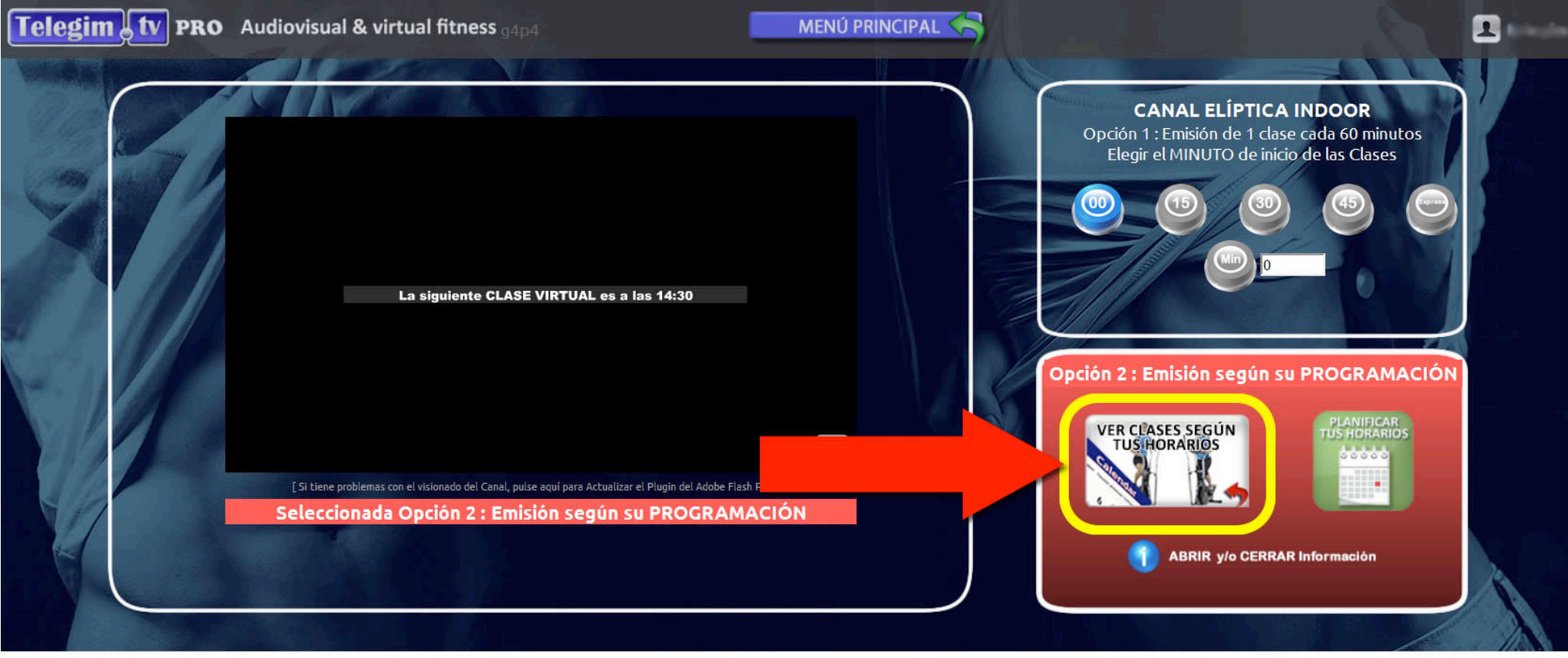

Y tal y como se puede ver en la imagen anterior, cuando haya indicado de NO ver ninguna clase virtual, la pantalla de su proyector o televisión se pondrá en negra (ahorrando energía y lámpara en caso de los proyectores), dejando un mensaje informativo en pantalla para los usuarios, de a qué hora se emitirá la siguiente Clase Virtual de Elíptica Indoor.

## Telegim w PRO

Si quiere establecer como predefinida en los canales, su programación, es decir ,que cuando pulse en el Menú Principal en cualquiera de los canales vaya directo al canal según su programación, lo puede seleccionar pulsando ( desde el Menú Principal) en la barra inferior de Menú, en la opción de "HERRAMIENTAS TELEGIMTV" y en el siguiente menú "MENU OFF".

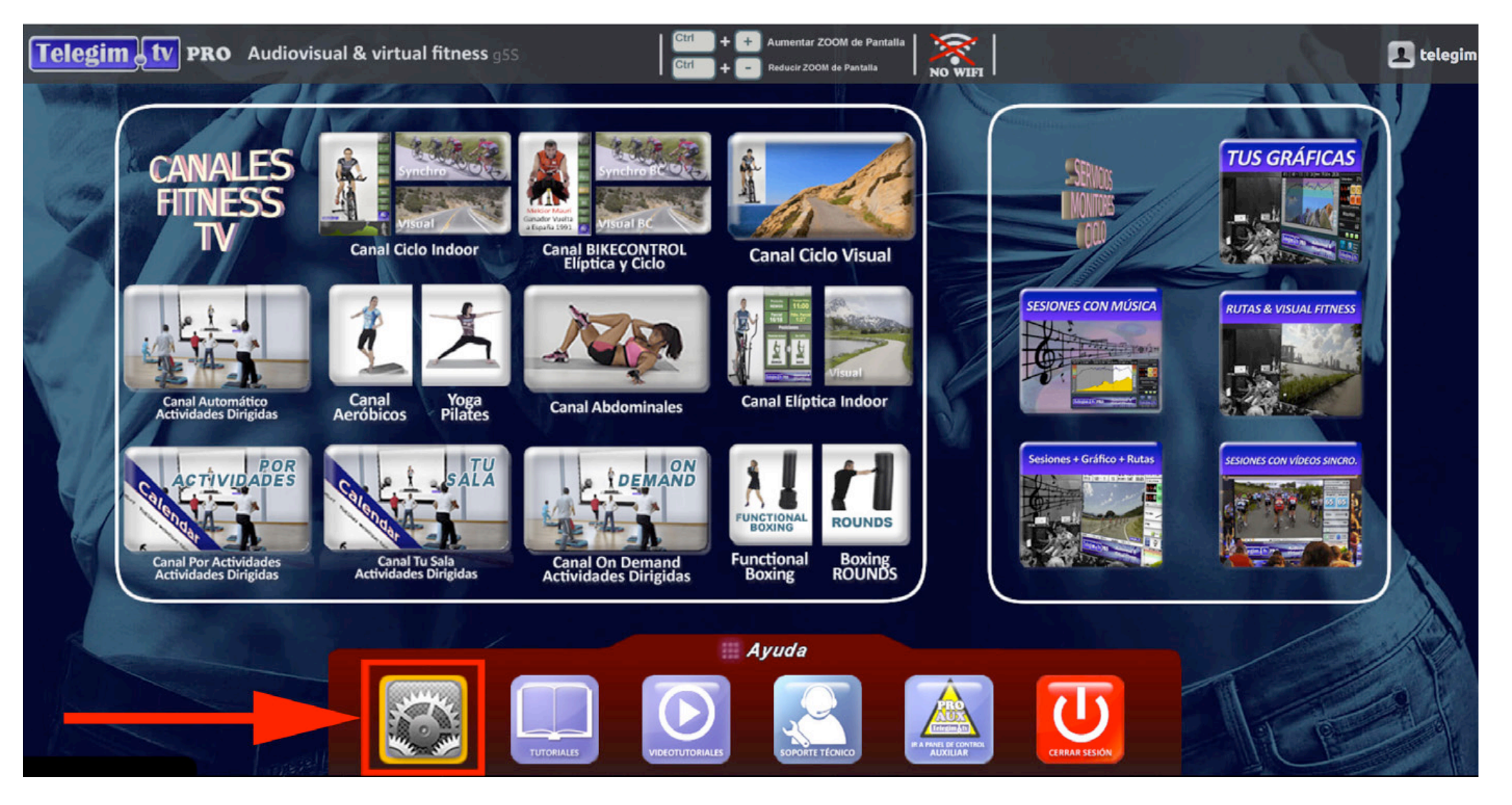

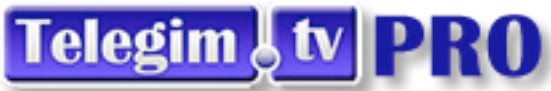

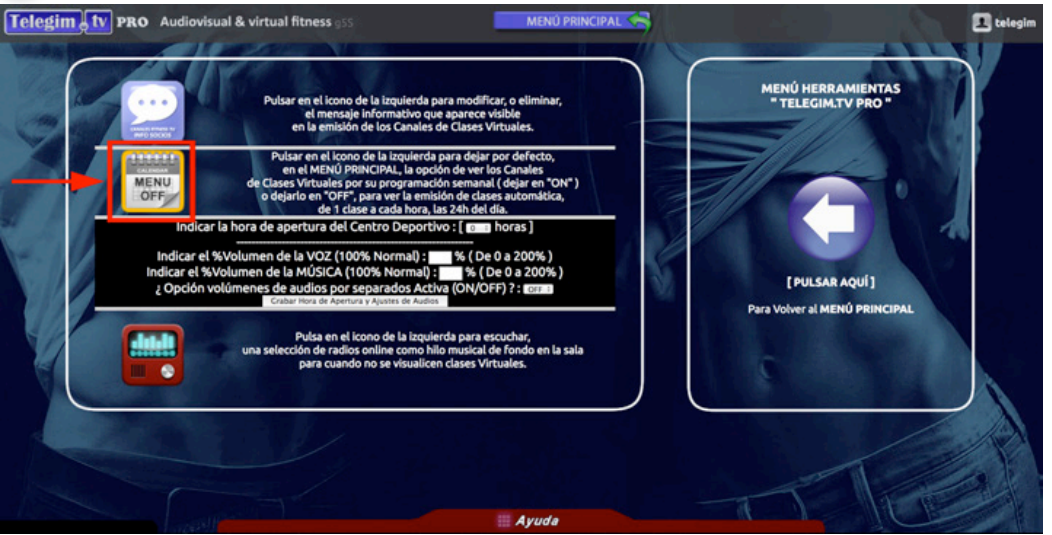

Si está en "MENU OFF" es que por defecto tiene los canales automáticos de emisión de una clase a cada hora. Si lo pulsa se pondrá en "MENU ON"

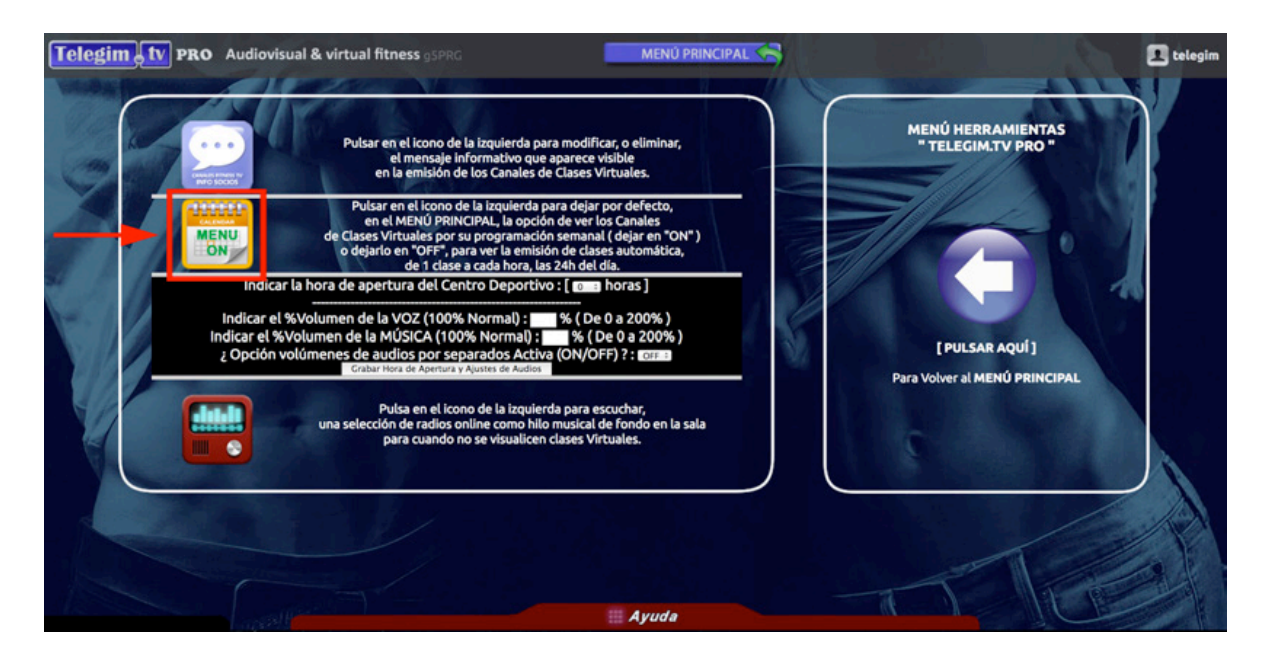

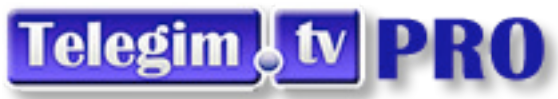

y observará como la imagen de los botones de cada canal cambia y se pone la franja azul de "Calendar" :

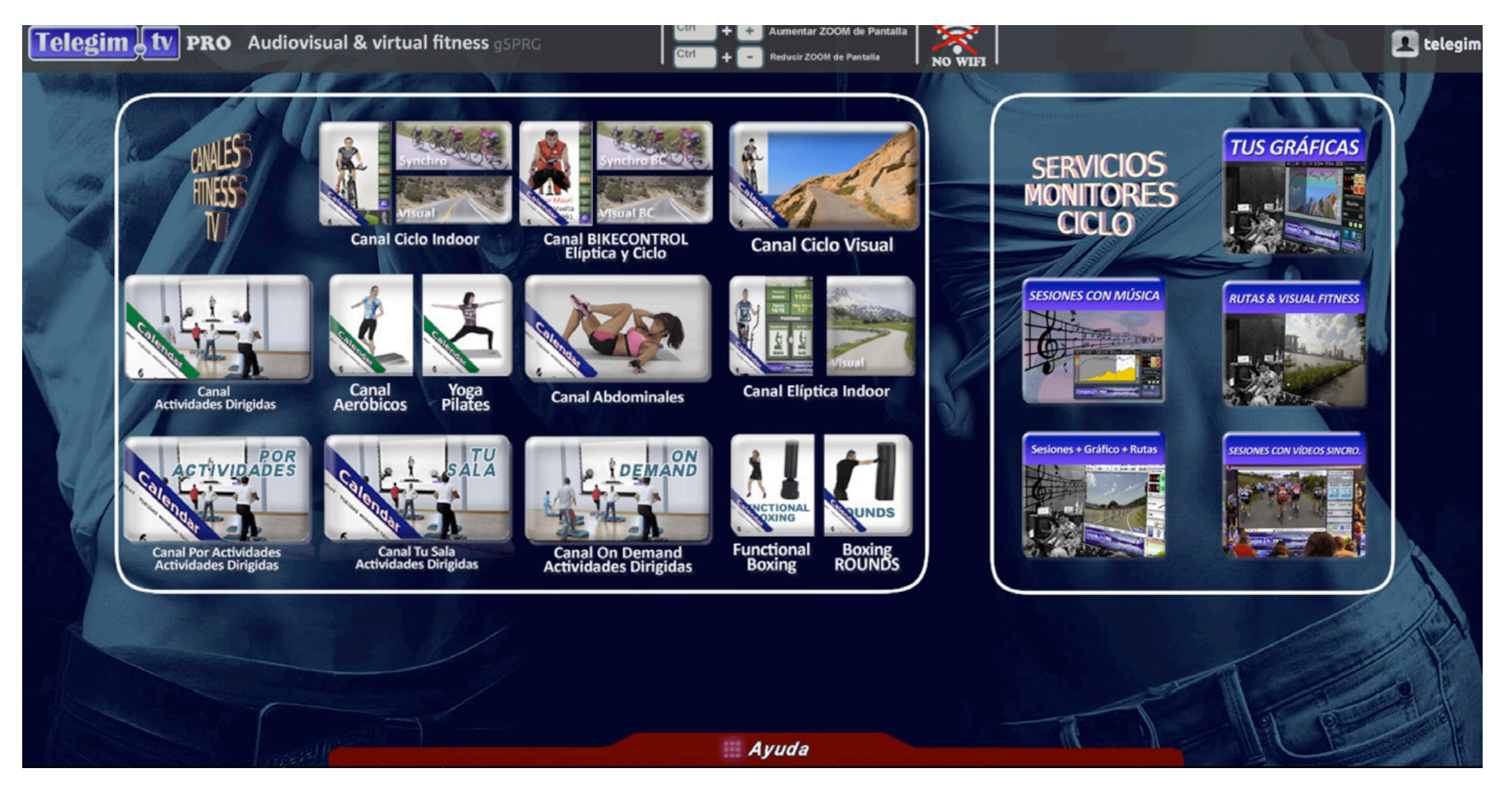